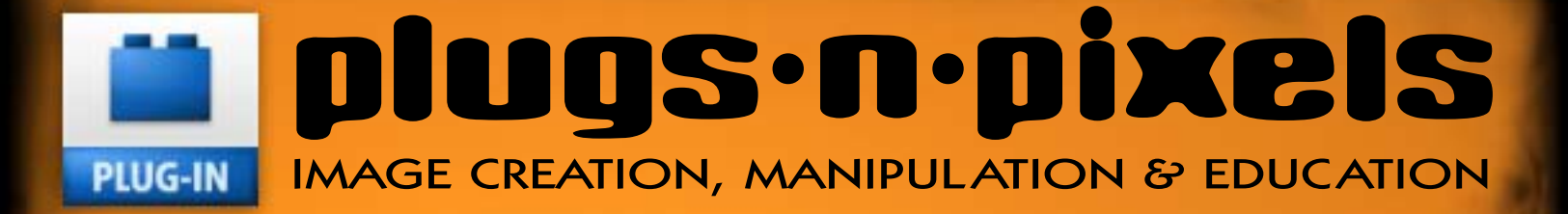

### Kubota Action Dashboard onOne PhotoFrame 4 Genetica 3 & Vue 7 Topaz Labs Adjust, Vivacity & Simplify

Alien Skin Bokeh and more!

# HOT PLUCHINS AND COOL ACTIONS THE LATEST PRODUCTS FROM OUR FAVORITE DEVELOPERS

# plugs-n-pixels

### table of contents

Pages 3-5: Topaz Labs Adjust, Vivacity & Simpify Page 6: Mr. Retro Permanent Press Pages 7-8: onOne PhotoFrame 4 Pages 9-10: Auto FX Photo/Graphic Edges 7 Page 11: Alien Skin Bokeh Page 12: PhotoWiz ContrastMaster Page 13: Kubota Actions DASHBOARD Pages 14-15: Spiral Graphics Genetica Page 16: Filter Forge Pages 17-18: e-on Vue Infinite 7 Page 19: Featured Artists Page 20: Closing Artwork

> **Hot Plug-ins Cool Actions Hot Plug-ins & Actions** In this tight, competitive market, differentiate your work with these

### ISSUE #13

Layout created in ACD Canvas X Final PDF by Acrobat 9 Pro Text and images by Mike Bedford (except as noted)

WEBSITE: www.plugsandpixels.com EMAIL: mike@plugsandpixels.com

Cover created with Topaz Labs [Adjust](http://www.plugsandpixels.com/adjust.html) and [Vivacity](http://www.plugsandpixels.com/vivacity.html) and onOne [PhotoFrame.](http://www.plugsandpixels.com/photoframe.html) Contents page background created with Topaz Labs [Simplify](http://www.plugsandpixels.com/simplify.html) and onOne [PhotoFrame.](http://www.plugsandpixels.com/photoframe.html)

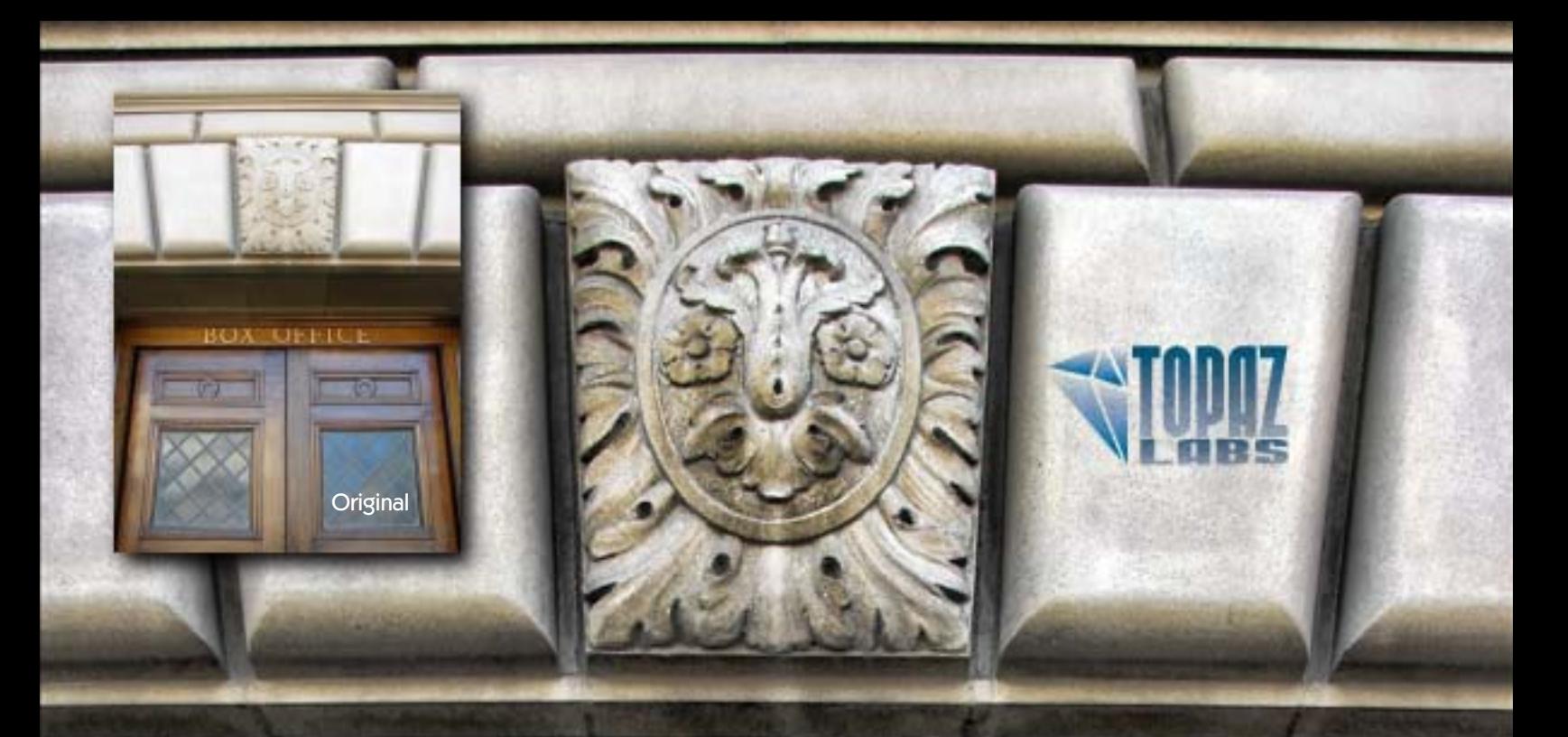

## topaz adjust, vivacity & simplify

Users worldwide have been discovering these inexpensive but very hot plug-ins

Perhaps the hottest plug-in at the moment is [Adjust](http://www.plugsandpixels.com/adjust.html) from Topaz Labs. Adjust creates effects reminiscent of much more expensive plug-ins but at a fraction of the cost. Adjust offers the user several totally different presets, the results of which can be completely altered using customizable settings under the Exposure, Details, Color and Noise tabs.

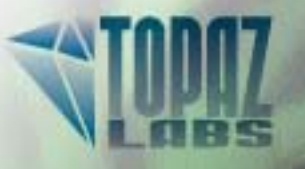

Next is Topaz Labs [Vivacity,](http://www.plugsandpixels.com/vivacity.html) which performs multiple corrective tasks such as noise removal, image enlargement, JPEG artifact repair and sharpening.

But perhaps the most exciting thing about Vivacity is the results you get when you push the Cleaning and Sharpening tools to the extreme!

The examples shown here demonstrate the unique artistic effects that occur when Cleaning and/or Sharpening is overdone. For instance, experiment with increasing the value of each of the setting options under the Main and Advanced tabs.

I especially like the way this effect looks when used on foliage. Another a trick to keep in mind is to first run [Adjust](http://www.plugsandpixels.com/adjust.html) to "pop" your image, followed by Vivacity (as shown in the Los Angeles scenic below).

As if these weren't enough creative options to keep you busy for awhile, Topaz Labs has revived the discontinued [buZZ](http://www.plugsandpixels.com/buzzx.html) simplification effect with its new [Simplify](http://www.plugsandpixels.com/simplify.html) plug-in.

**Original** 

**Original** 

Vignette added in ACD Canvas X

AT RIGHT is an example of using both Topaz [Adjust](http://www.plugsandpixels.com/adjust.html) and [Vivacity](http://www.plugsandpixels.com/vivacity.html) to really "pop" a slightly soft image. First, Adjust was used to increase contrast and details, then Vivacity's Sharpen option was used at a moderately extreme setting to both sharpen details and add artistic qualities.

BELOW: Topaz Lab's newest product, [Simplify,](http://www.plugsandpixels.com/simplify.html) was recently released. It creates gorgeous detail reduction effects.

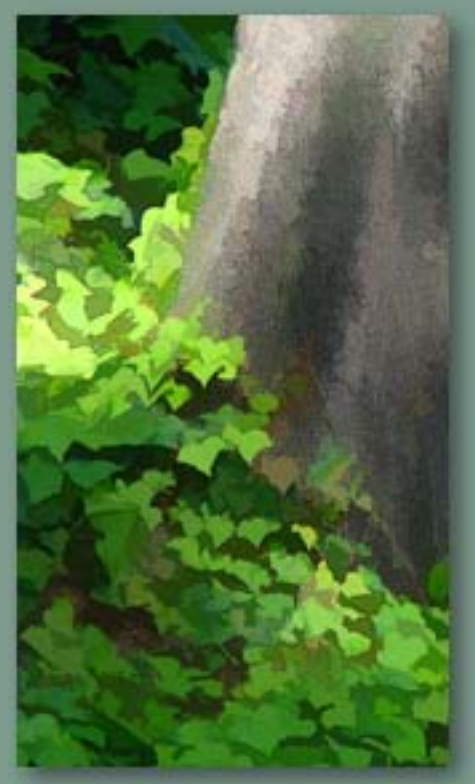

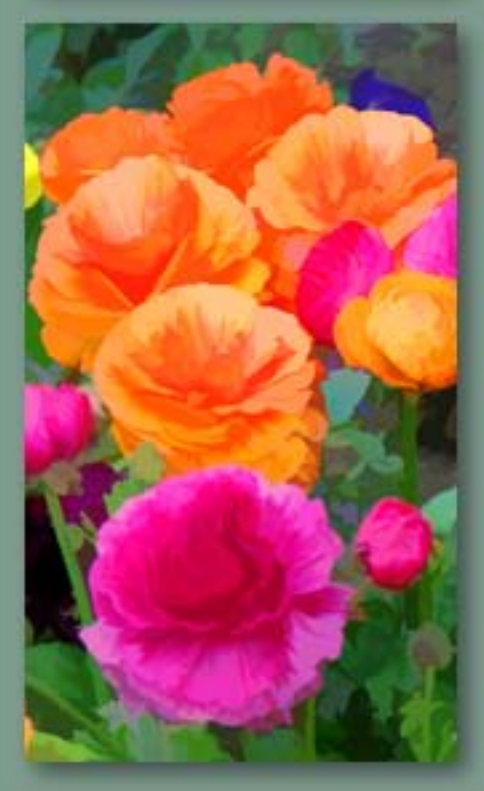

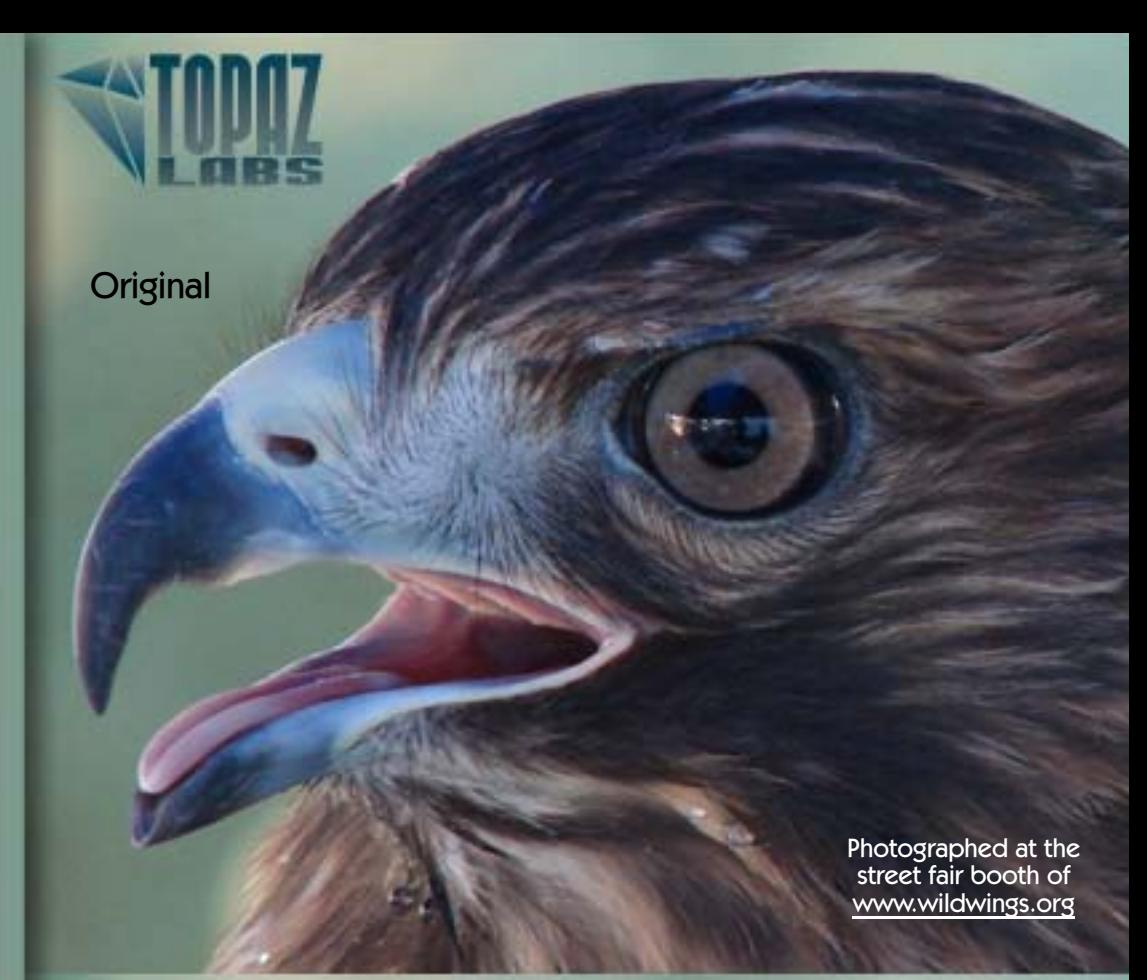

Adjust+Vivacity

[www.plugsandpixels.com/adjust.html](http://www.plugsandpixels.com/adjust.html) [www.plugsandpixels.com/vivacity.html](http://www.plugsandpixels.com/vivacity.html) [www.plugsandpixels.com/simplify.html](http://www.plugsandpixels.com/simplify.html)

**ITEM DESCRIPTION** PERMANENT PRESS

PRODUCT TYPE **SOFTWARE** 

 $m + 1 - n$ 

PRODUCT IDENTIFICATION #

### Nº 51246

### **PERMANENT PRESS**

Turn Photoshop into a printing press – a sloppy, misaligned, vintage offset press at that – using Mr. Retro's Permanent Press plug-in.

Mr. Retro is also known for its line of [Machine Wash](http://www.plugsandpixels.com/machinewash.html) plug-ins which add serious grunge to images. Likewise, with Permanent Press, contemporary designers can turn back the clock and put the soul back into printed pieces (which have turned sterile with advances in printing technologies). Permanent Press breathes old life into your new images!

•Pallette & CMYK Ink Color Modes •Ink viscosity & texture effects •Plate offset, rotation, and trapping effects •Halftone scale & dot shape effects •Press edge & pressure effects

R

[www.plugsandpixels.com/permanentpress.html](http://www.plugsandpixels.com/permanentpress.html)

# NEW C.1

Part of the [onOne Plug-In Suite](http://www.plugsandpixels.com/ononesuite.html)

Optimized Content • Improved Presets • Resizable Image Layer New Rulers and Guides • Improved Color Picker • New Batch Processing Improved Random Frames •New Output Options •Updated Look & Feel Searchable HTML Help• New Video Tutorials •Lightroom & Aperture Integration

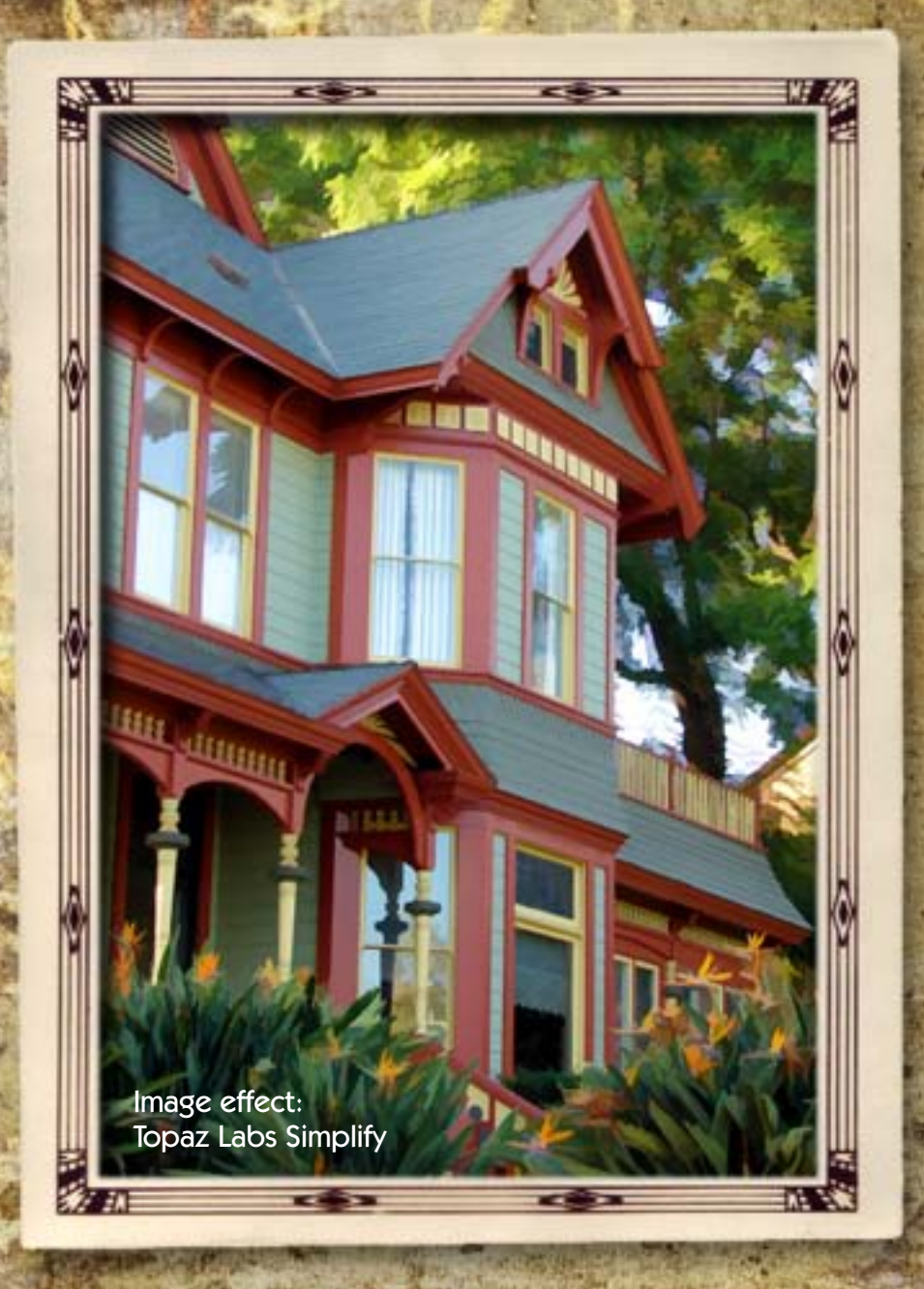

onOne PhotoFrame 4, available individually or as part of the onOne [Plug-in Suite 4](http://www.plugsandpixels.com/ononesuite.html), is a serious retooling of the previous versions of PhotoFrame.

Attention has been given to everything from the overall look and feel, selection of frames and presets (only the best and most useful designs are included) to a light-table inspired Library for viewing, selecting and applying the frames.

You can now resize and reposition the image layer as desired, enabling you to perfectly arrange all of the elements of your composition.

The new Batch Processing option can apply your choice of frames to an entire folder, outputting the results for both print and web, complete with watermark.

To ensure complete flexibility and allow for further editing afterward, there are four options for applying your frame choice to the original image: Apply to New Layer, Apply Each Frame to New Layer, Apply to Current Layer and Apply as Layer Mask.

As with the other offerings from onOne, your creativity is immediately boosted right out of the box, unlike other plug-ins where you must work hard at tweaking settings before getting good results.

PhotoFrame 4 is compatible with the latest Adobe and Apple imaging applications.

[www.plugsandpixels.com/photoframe.html](http://www.plugsandpixels.com/photoframe.html)

**GHT ROOM** 

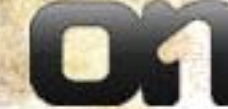

### New Platinum Edition 7.0

32 new effects:

Darkroom Edges • Grunge Edges Painted Edges • Montage Edges Geometric Edges • Digital Edges Abstract Edges • Vignette Edges Edge Brush • Burned Edges Photo Border • Photo Tabs Acid Etching • Ambient Brush Distort Edges • Putty Edges Smudged Edges • Film Frames Grunge Frames • Natural Media Storyboards • Thin Borders Artistic Frames • Classic Frames Dual Frames • Quad Frames Scrapbook Fun • Traditional Frames Watercolor Frames • Adornments Transfer • Overlays

# **Auto FX Software**

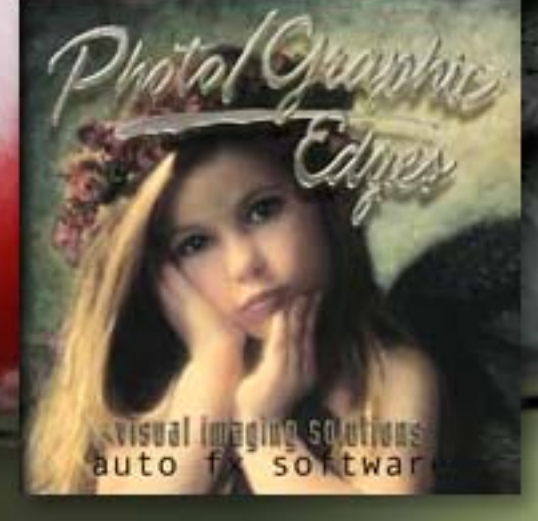

Auto FX is one of the oldest names in the plug-in business, and with Photo/Graphic Edges 7, they have provided a major update to their original product, first released in 1994.

Photo/Graphic Edges 7, Platinum Edition includes 32 edge, border and frame effects along with an updated interface, rendering engine, content management and previewing system.

Experimenting with these resolution-independent designs is easy. You can combine different effects together using Effect Layers. Dynamic Transformation Rendering maintains effect quality even after manipulation.

### [www.plugsandpixels.com/](http://www.plugsandpixels.com/pge.html) pge.html

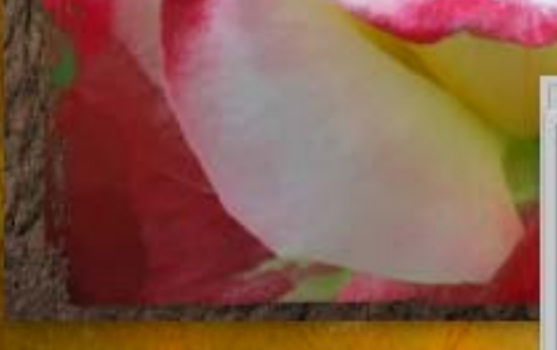

**Auto FX Software** 

Choose from one of the many presets, then edit the frame, frame position, background image and other settings to suit. Layer several effects as desired for endless creative options.

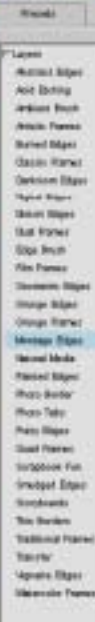

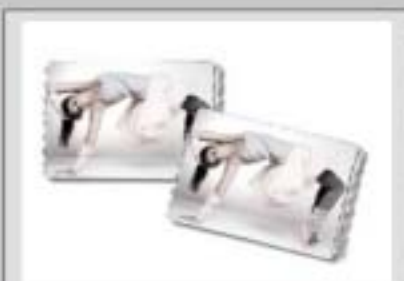

er Dispo Britis in

**Bankov Mintegalies** 

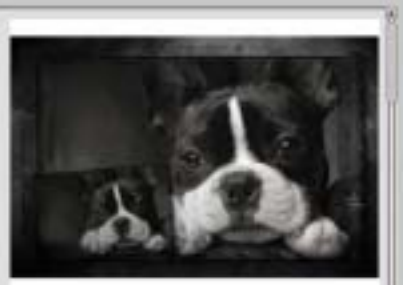

**Monda Spreading** 

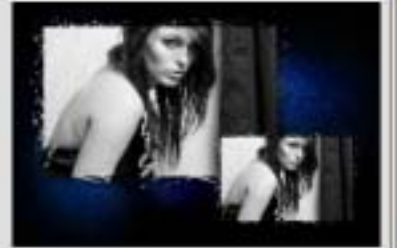

Fertiment Danksmanut, lear

**Ballyin St** 

Can't afford a new Canon EF 85mm f/1.2L II? With Bokeh, you don't need one!

> Apply custom aperture shapes such as hearts, stars and doughnuts to highlights

keh

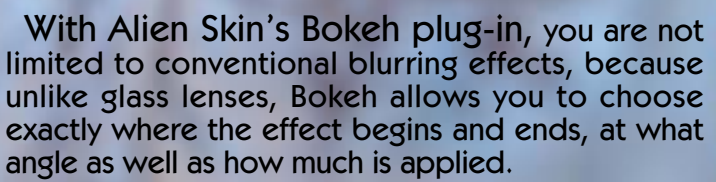

In my example of the garden statue, the original image suffered from a busy background which I couldn't control with the camera I was using. But after applying Bokeh twice, I both eliminated the background and added dramatic tilt/shift effects reminiscent of large-format photography.

[www.plugsandpixels.com/bokeh.html](http://www.plugsandpixels.com/bokeh.html)

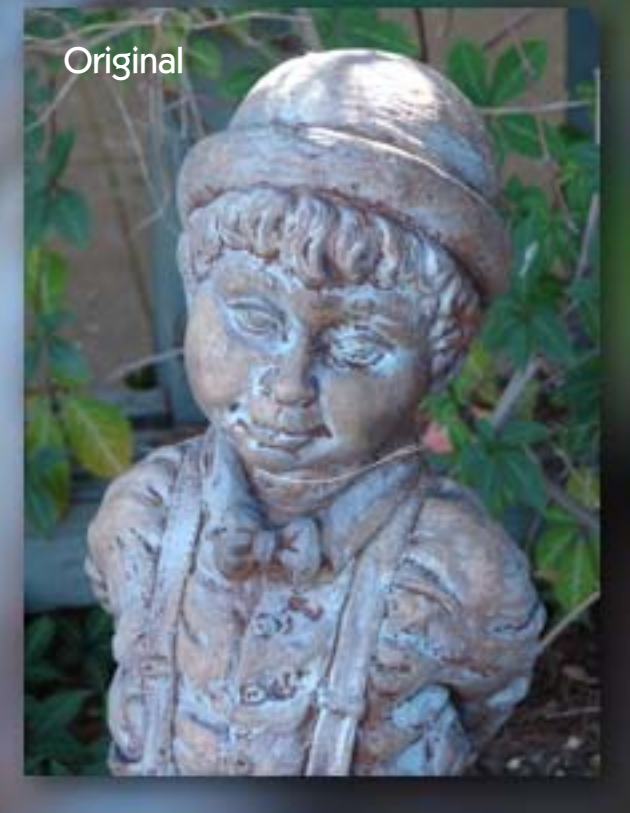

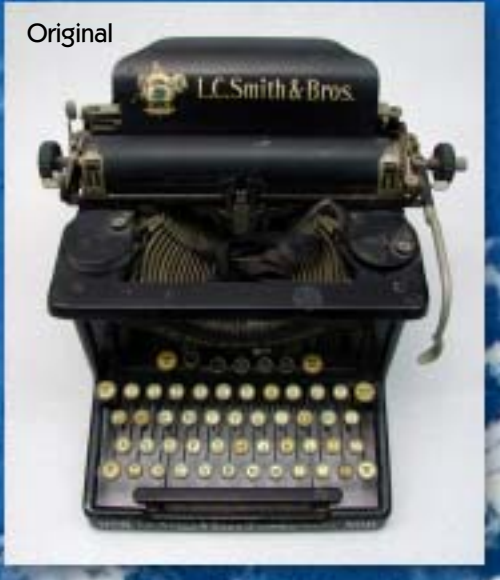

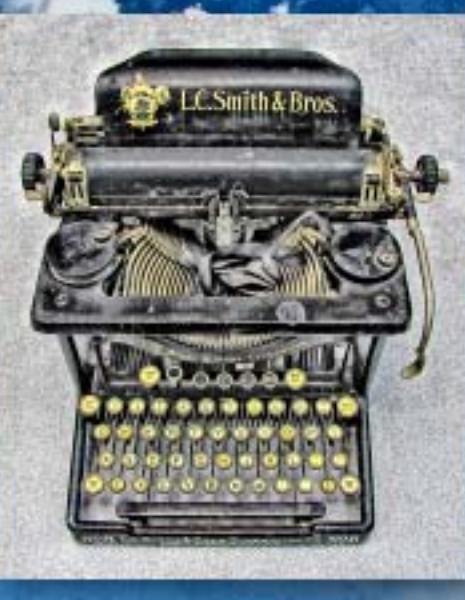

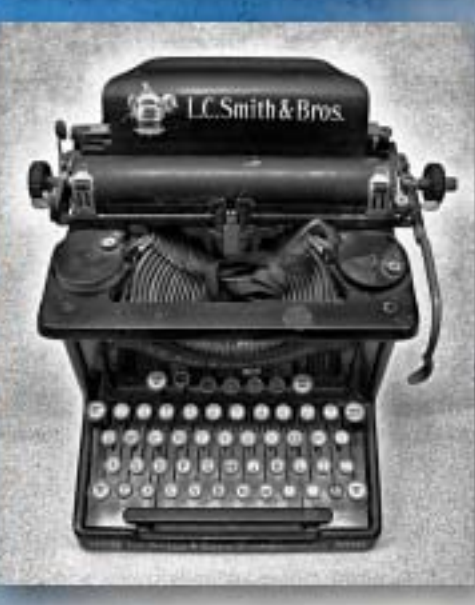

Create both color and grayscale effects with **ContrastMaster** 

PH TO ITRAST

> The popularity of the HDR look has inspired a number of tools with which to create it. PhotoWiz' ContrastMaster is one such plug-in, offering dramatic contrast enhancement, photorealistic painting and HDR-like effects. It is used for both low-contrast image repair and the creative enhancement of properly exposed images.

> Using three local and four global contrast adjustment methods, ContrastMaster gives the user a wide range of control over the results. The local adjustments (used separately or together) improve contrast without blowing out highlights. The four global methods (S/H-Contrast, Stretch, Equalize and Polarize) work on the tonal range of the image and help to improve the result even further.

> While this sounds somewhat advanced, ContrastMaster offers six modes from the simple Novice mode to the sophisticated Expert Mode, as well as quick presets from a pulldown menu for immediate results. Once you are more familiar with the power behind the settings, you can fine-tune and massage image contrast in ways other software simply can't.

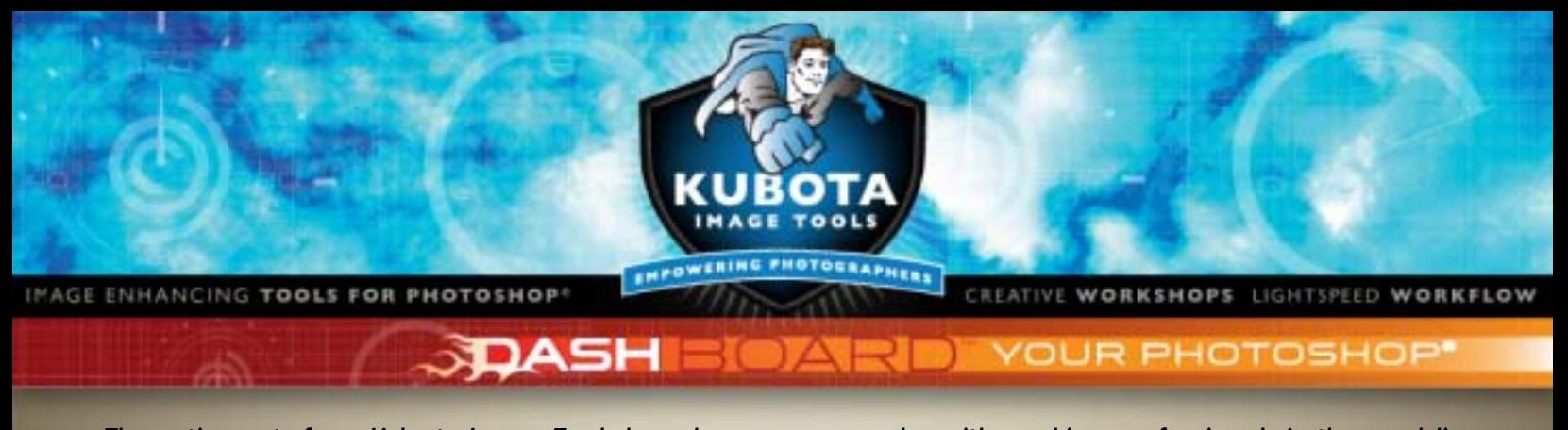

The action sets from Kubota Image Tools have been very popular with working professionals in the wedding and portrait industries. They offer a wide variety of image enhancement and creative effects such as film stock emulation, glamour glows, darkroom edges, color alteration, traditional keylines and much more. Kubota has made it very easy to quickly search for any action by genre and apply them to your images via version 2 of their brilliant DASHBOARD. Their goal is to make you "intelligently lazy." In other words, immediately productive!

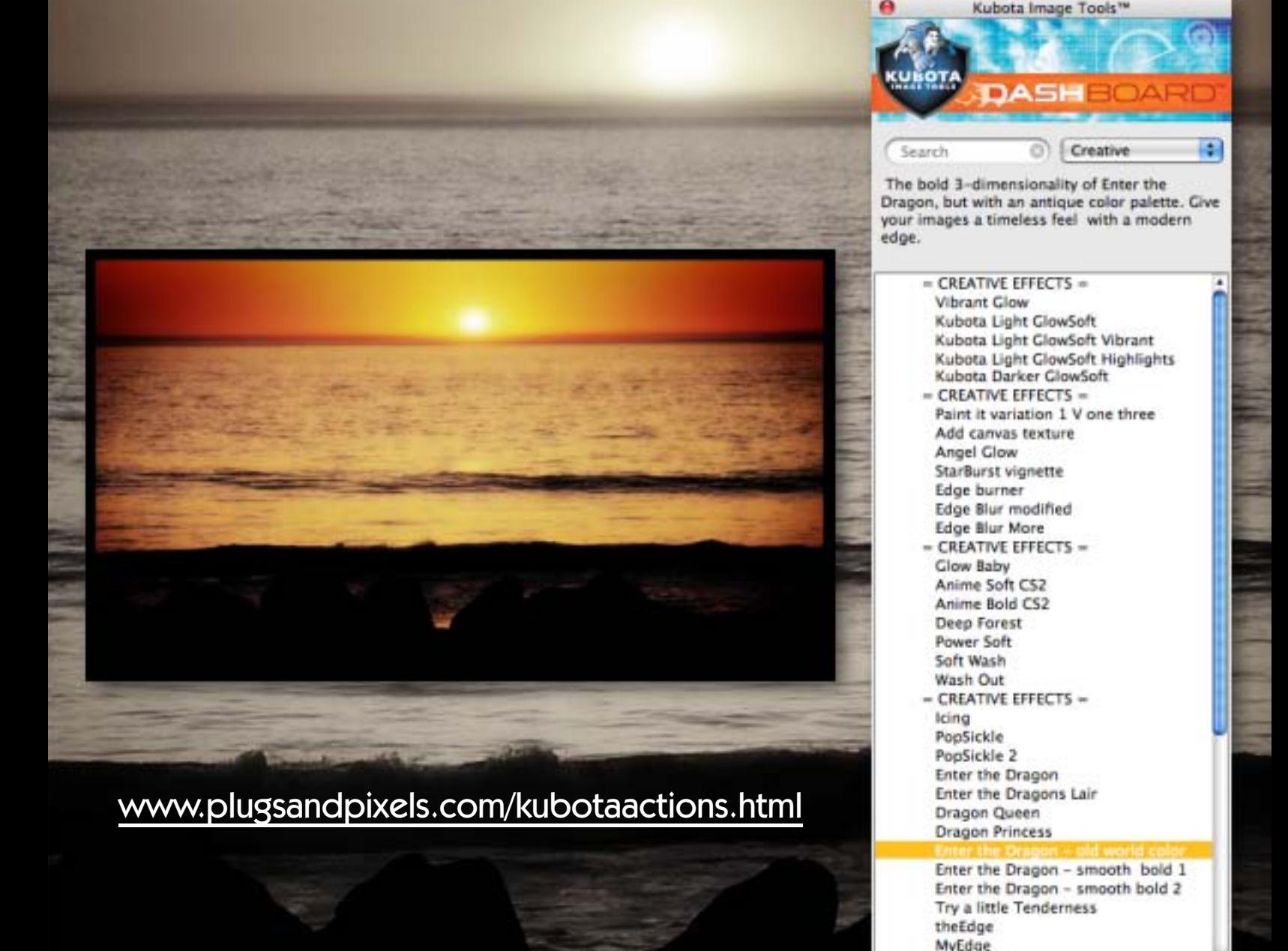

Paint

Apply

Undo

300esque Help Settings -

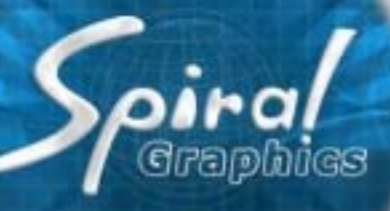

**C** 

Are you an illustrator or 3D artist in need of textures for your projects? [Genetica 3](http://www.plugsandpixels.com/genetica.html) is the answer. Using a node-based method of texture construction, Genetica enables artists to build up and customize the elements that go into building a complex texture, then render and export the results at any resolution.

You can begin the process by using one of the over 1000 animation or static presets (arranged in categories such as Atmosphere, Cloth & Upholstery, Embellishment, Fiber, Liquid, Metal, Paper, Space, Stone, Technology and many more). The screenshot below shows examples from the Crystal, Rough collection (Fire Opal selected).

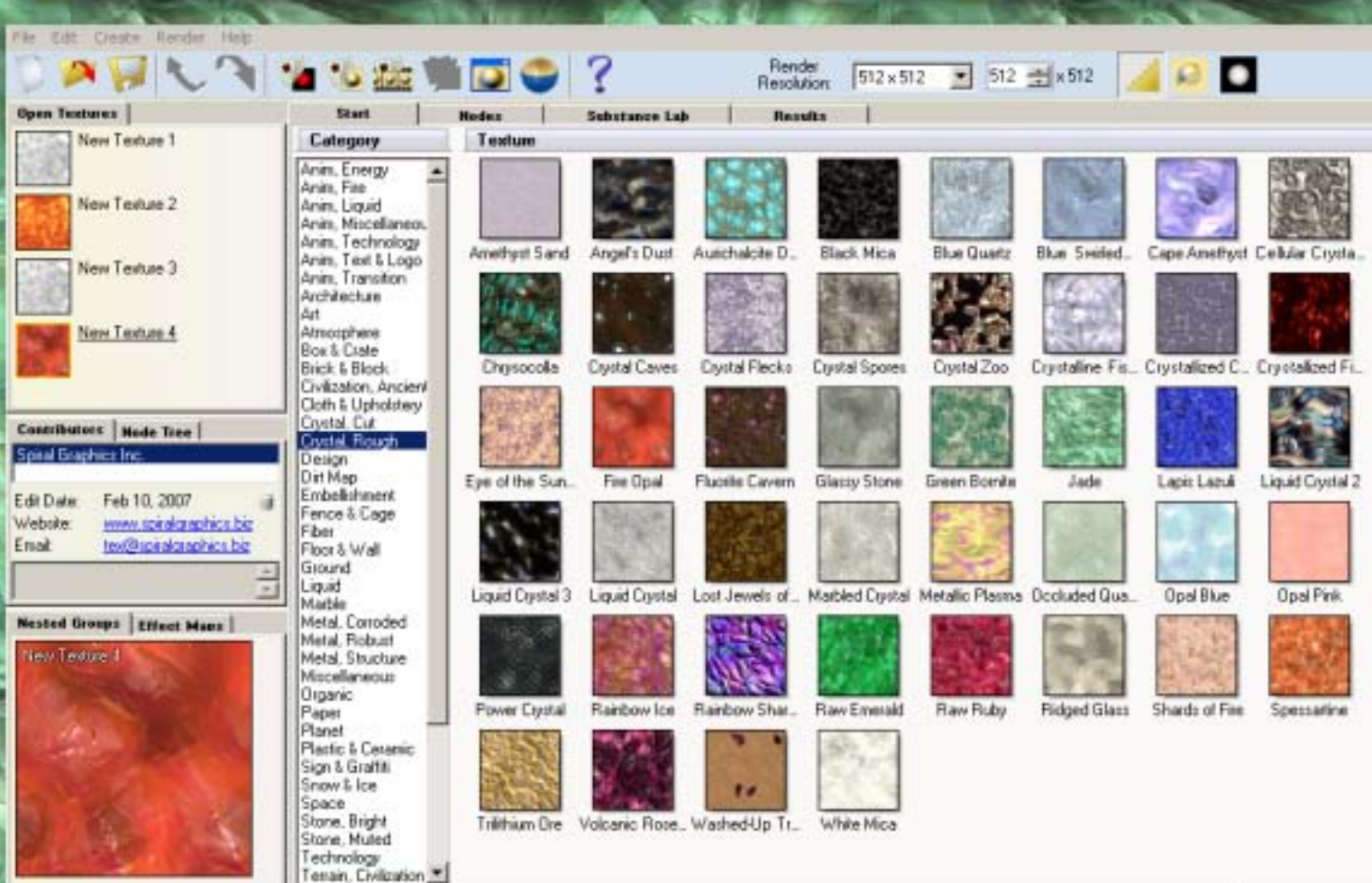

The screenshot at right shows a preset texture after it has been rendered to the default specifications. After rendering, you export your texture for external use for 2D or 3D work.

Below is the Genetica Nodes area, where you can explore and fully edit the separate elements that comprise each texture. Select a node and adjust its parameters as desired by tweaking the settings or dragging in additional preset textures. If you're adventurous you can roll the dice and see what random chance does for your texture or any part thereof.

Save any results you like as presets to be accessed via the Library and applied to new work.

![](_page_14_Picture_3.jpeg)

![](_page_14_Picture_4.jpeg)

![](_page_14_Figure_5.jpeg)

The screenshot at left shows another example of the level of customization of textures possible with Genetica, in this case modifying color attributes in the Substance Lab.

Genetica also provides HDRI environment editing (including 32-but output), professional drawing tools, hair and fiber labs, a batch processor, etc. The Studio version supports animated textures and effects, with presets.

### [www.plugsandpixels.com/genetica.html](http://www.plugsandpixels.com/genetica.html)

# ILTER FORGE

![](_page_15_Picture_1.jpeg)

![](_page_15_Picture_2.jpeg)

### One application. Over five thousand effects!

![](_page_15_Picture_4.jpeg)

With its node-based system of filter editing, FIlter Forge enables you to edit every aspect of the existing presets or to create your own.

While Filter Forge is perfectly capable of generating seamless procedural textures on its own, I prefer to use it as a monster image effects application for my own images. It's like having an endless supply of plug-ins, each with radically different results!

Drawing from the several thousand user-created presets available for download, I took this simple photo of a cat and applied the effects as seen at top and at right. As you can see, Filter Forge should be near the top of your post-processing toolset. Nothing else comes close.

![](_page_15_Picture_8.jpeg)

![](_page_16_Picture_0.jpeg)

![](_page_16_Picture_1.jpeg)

The alien craft has laid down a chemtrail grid in preparation for their exploration of planet Earth. Their glaring spotlight searches for objects of interest in the seaside landing zone...

With the new [Vue 7](http://www.plugsandpixels.com/vue.html) Infinite from e-on software, you can engage your artistic imagination by creating lifelike scenes that illustrate what your mind's eye envisions.

![](_page_16_Picture_4.jpeg)

![](_page_16_Picture_5.jpeg)

ņ

Natural environments, exactly as you want them.

![](_page_16_Picture_7.jpeg)

![](_page_16_Picture_8.jpeg)

![](_page_17_Picture_0.jpeg)

e-on software's Vue 7 Infinite is one of the top choices for rendering and animating near-photorealistic artificial environments, right at your desk.

Depending on your needs, you can create fantasy terrains (as I have done here), or import 16-bit height field data DEM files, to replicate an actual location for educational or scientific purposes.

Vue comes complete with its own plant collection (over 160), with more available via the Cornucopia store. Each plant is fully customizable. Vue's EcoSystem technology is designed for populating scenes with multiple instances of foliage, rocks, etc.

Once your scene and its objects are in place, you can freely edit the lighting and atmospheric conditions to create any mood you wish. Presets are available to get you started, if necessary.

When it comes time to render your scene, you can introduce realistic camera and lens aberrations such as human-like movements (for animations) and optical distortions.

[www.plugsandpixels.com/vue.html](http://www.plugsandpixels.com/vue.html)

<http://robertphoto.wordpress.com>

![](_page_18_Picture_2.jpeg)

Topaz Labs Adjust has been a hot topic on various photo forums, with members discovering the inexpensive software and sharing the results with others.

Here are some examples from this issue's Featured Artists, Robert Photo (Northern VA, top) and Alex Feldstein (below), both members of the Nikon Cafe forum.

![](_page_18_Picture_5.jpeg)

![](_page_18_Picture_6.jpeg)

### [www.nikon.cafe.com](http://www.nikoncafe.com)

The Nikon Cafe forum contains discussions about most every aspect of photography, including general camera gear, printers, color management, retouching software, lenses and business (ie, making money).

There are also challenges and contests, as well as galleries for every type of photography.

Drop by and become part of the discussion.

![](_page_18_Picture_11.jpeg)

![](_page_19_Picture_0.jpeg)

### closing artwork

Photo and artwork by: Mike Bedford

Created with: Topaz Labs [Adjust](http://www.plugsandpixels.com/adjust.html) and [Vivacity;](http://www.plugsandpixels.com/vivacity.html) onOne [PhotoFrame](http://www.plugsandpixels.com/photoframe.html)